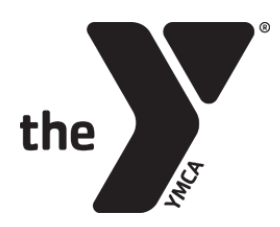

## **MEMBER GUIDE: ONLINE REGISTRATION**

## **Log In:**

Log in using your email address and the password you have set.

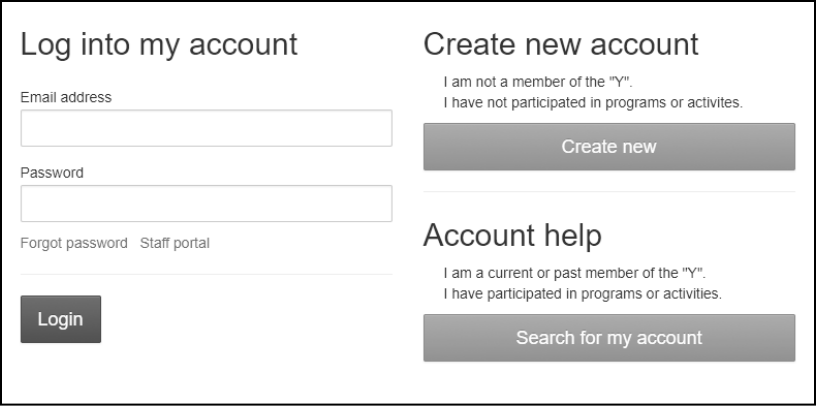

## To **set your password**

*(If your email is on file with the YMCA, but you have never used the online site)*:

- Click on "Search for my account" under Account help
- Enter your email address. An email will be sent with a temporary password.

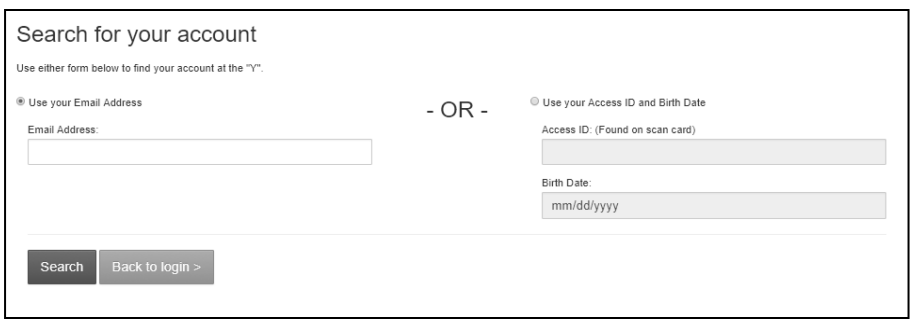

- -or-
- Enter your YMCA Access ID and birth date. You will be asked to verify your information and set a password.

## To **create an account**

*(If your information is not on file with the YMCA)*:

- Click on "Create new" under Create new account
- Complete the easy registration page

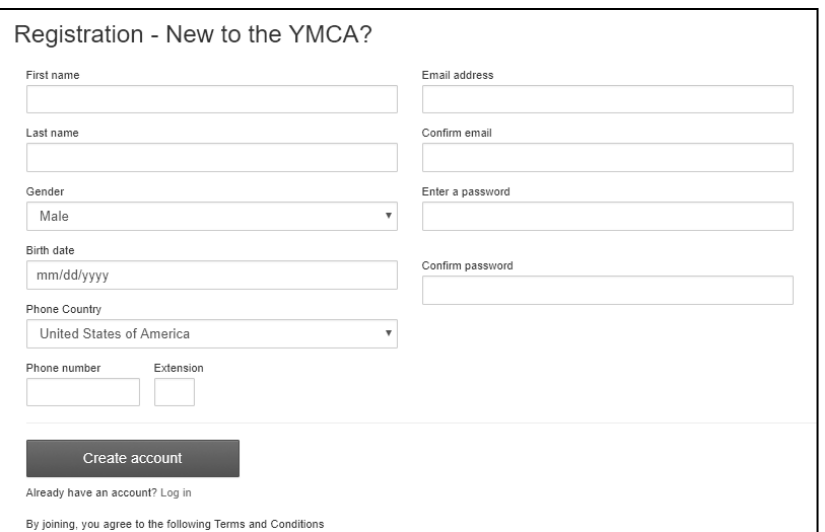